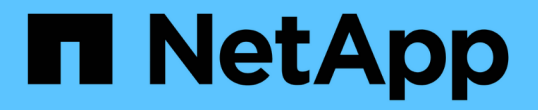

## 创建和配置 **SMB** 共享 ONTAP 9

NetApp April 24, 2024

This PDF was generated from https://docs.netapp.com/zh-cn/ontap/smb-admin/create-configure-sharesconcept.html on April 24, 2024. Always check docs.netapp.com for the latest.

# 目录

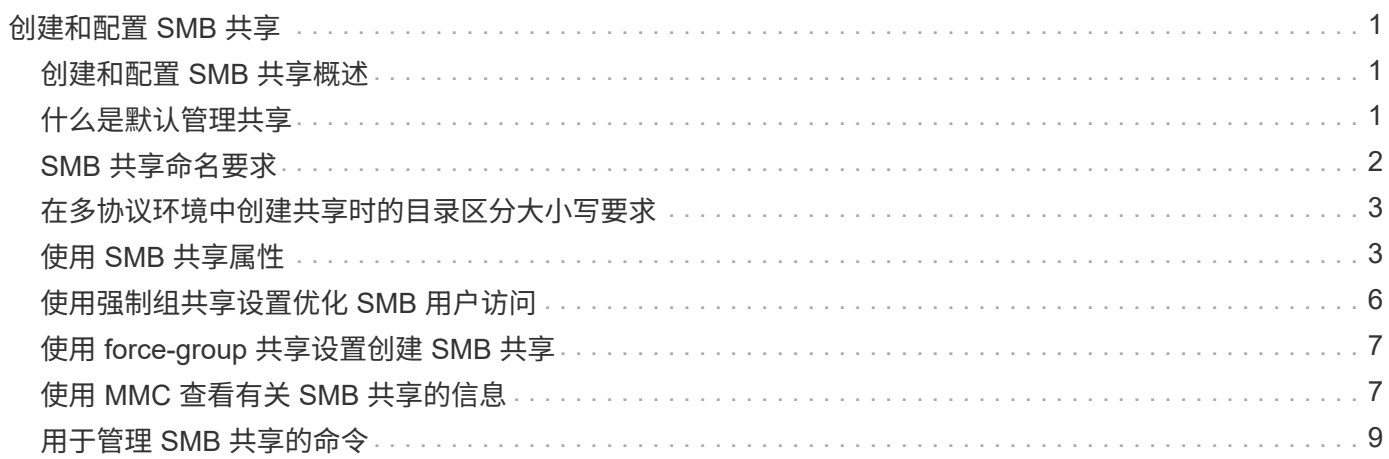

# <span id="page-2-0"></span>创建和配置 **SMB** 共享

### <span id="page-2-1"></span>创建和配置 **SMB** 共享概述

在用户和应用程序通过 SMB 访问 CIFS 服务器上的数据之前,您必须创建和配置 SMB 共 享, SMB 共享是卷中的一个命名访问点。您可以通过指定共享参数和共享属性来自定义 共享。您可以随时修改现有共享。

创建 SMB 共享时, ONTAP 会为共享创建一个默认 ACL ,并为 Everyone 创建具有完全控制权限的 ACL 。

SMB 共享与 Storage Virtual Machine ( SVM )上的 CIFS 服务器绑定。如果删除了 SVM 或从 SVM 中删除了 与之关联的 CIFS 服务器,则会删除 SMB 共享。如果在SVM上重新创建CIFS服务器、则必须重新创建SMB共 享。

相关信息

[使用](https://docs.netapp.com/zh-cn/ontap/smb-admin/local-users-groups-concepts-concept.html) [SMB](https://docs.netapp.com/zh-cn/ontap/smb-admin/local-users-groups-concepts-concept.html) [管理文件访问](https://docs.netapp.com/zh-cn/ontap/smb-admin/local-users-groups-concepts-concept.html)

["Microsoft Hyper-V](https://docs.netapp.com/zh-cn/ontap/smb-hyper-v-sql/index.html) [和](https://docs.netapp.com/zh-cn/ontap/smb-hyper-v-sql/index.html) [SQL Server](https://docs.netapp.com/zh-cn/ontap/smb-hyper-v-sql/index.html) [的](https://docs.netapp.com/zh-cn/ontap/smb-hyper-v-sql/index.html) [SMB](https://docs.netapp.com/zh-cn/ontap/smb-hyper-v-sql/index.html) [配置](https://docs.netapp.com/zh-cn/ontap/smb-hyper-v-sql/index.html)["](https://docs.netapp.com/zh-cn/ontap/smb-hyper-v-sql/index.html)

[在卷上配置用于](https://docs.netapp.com/zh-cn/ontap/smb-admin/configure-character-mappings-file-name-translation-task.html) [SMB](https://docs.netapp.com/zh-cn/ontap/smb-admin/configure-character-mappings-file-name-translation-task.html) [文件名转换的字符映射](https://docs.netapp.com/zh-cn/ontap/smb-admin/configure-character-mappings-file-name-translation-task.html)

# <span id="page-2-2"></span>什么是默认管理共享

在Storage Virtual Machine (SVM)上创建CIFS服务器时、系统会自动创建默认管理共享。 您应了解这些默认共享是什么以及如何使用它们。

在创建 CIFS 服务器时, ONTAP 会创建以下默认管理共享:

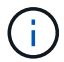

从ONTAP 9.8开始、默认情况下不再创建admin\$共享。

- ipc\$
- admin\$(仅限ONTAP 9.7及更早版本)
- C\$

由于以 \$ 字符结尾的共享是隐藏共享,因此默认管理共享在 " 我的电脑 " 中不可见,但您可以使用共享文件夹查 看它们。

### 如何使用 **ipc\$** 和 **admin\$** 默认共享

ipc\$ 和 admin\$ 共享由 ONTAP 使用, Windows 管理员无法使用这些共享访问驻留在 SVM 上的数据。

• ipc\$ 共享

ipc\$ 共享是一种共享命名管道的资源,这些管道对于程序之间的通信至关重要。ipc\$ 共享用于远程管理计算 机和查看计算机的共享资源。您不能更改 ipc\$ 共享的共享设置,共享属性或 ACL 。您也不能重命名或删除 ipc\$ 共享。

• admin\$共享(仅限ONTAP 9.7及更早版本)

从ONTAP 9.8开始、默认情况下不再创建admin\$共享。

admin\$ 共享用于远程管理 SVM 。此资源的路径始终是 SVM 根的路径。您不能更改 admin\$ 共享的共享设 置,共享属性或 ACL 。您也不能重命名或删除 admin\$ 共享。

### 如何使用 **c\$** 默认共享

 $\mathbf{d}$ 

c\$ 共享是一个管理共享,集群或 SVM 管理员可以使用它来访问和管理 SVM 根卷。

以下是 c\$ 共享的特征:

- 此共享的路径始终是 SVM 根卷的路径,无法修改。
- c\$ 共享的默认 ACL 为管理员 / 完全控制。

此用户为 BUILTIN\administrator 。默认情况下, BUILTIN\administrator 可以映射到共享,并查看,创建, 修改或删除映射的根目录中的文件和文件夹。管理此目录中的文件和文件夹时,应谨慎。

- 您可以更改 c\$ 共享的 ACL 。
- 您可以更改 c\$ 共享设置和共享属性。
- 您不能删除 c\$ 共享。
- SVM 管理员可以通过跨越命名空间接合从映射的 c\$ 共享访问 SVM 命名空间的其余部分。
- 可以使用 Microsoft 管理控制台访问 c\$ 共享。

#### 相关信息

[使用](https://docs.netapp.com/zh-cn/ontap/smb-admin/configure-ntfs-windows-security-tab-task.html) [Windows](https://docs.netapp.com/zh-cn/ontap/smb-admin/configure-ntfs-windows-security-tab-task.html) [安全性选项卡配置高级](https://docs.netapp.com/zh-cn/ontap/smb-admin/configure-ntfs-windows-security-tab-task.html) [NTFS](https://docs.netapp.com/zh-cn/ontap/smb-admin/configure-ntfs-windows-security-tab-task.html) [文件权限](https://docs.netapp.com/zh-cn/ontap/smb-admin/configure-ntfs-windows-security-tab-task.html)

### <span id="page-3-0"></span>**SMB** 共享命名要求

在 SMB 服务器上创建 ONTAP 共享时,应牢记 SMB 共享命名要求。

ONTAP 的共享命名约定与 Windows 相同,其中包括以下要求:

- 每个共享的名称对于 SMB 服务器必须是唯一的。
- 共享名称不区分大小写。
- 最大共享名称长度为 80 个字符。
- 支持 Unicode 共享名称。
- 以 \$ 字符结尾的共享名称是隐藏的共享。
- 对于ONTAP 9.7及更早版本、系统会自动在每个CIFS服务器上创建admin\$、ipc\$和c\$管理共享、这些共享 是保留的共享名称。从ONTAP 9.8开始、不再自动创建admin\$共享。
- 创建共享时,不能使用共享名称 ontap\_admin\$ 。
- 支持包含空格的共享名称:

◦ 不能使用空格作为共享名称中的第一个字符或最后一个字符。

◦ 必须将包含空格的共享名称用引号括起来。

 $(i)$ 

单引号被视为共享名称的一部分,不能代替引号。

• 命名 SMB 共享时,支持以下特殊字符:

 $\vdots$  @ # \$ % & ' -  $\circ$  ~ () {}

• 命名 SMB 共享时不支持以下特殊字符:

 $\circ$  " / \ : ; < > , ? \* =

### <span id="page-4-0"></span>在多协议环境中创建共享时的目录区分大小写要求

如果您在 SVM 中创建共享,并使用 8.3 命名方案来区分名称之间只有大小写差异的目录 名称,则必须在共享路径中使用 8.3 名称,以确保客户端连接到所需的目录路径。

在以下示例中,在 Linux 客户端上创建了两个名为 "`testdir` " 和 "`testdir` " 的目录。包含这些目录的卷的接合路 径为 /home。第一个输出来自 Linux 客户端, 第二个输出来自 SMB 客户端。

 $ls -1$ drwxrwxr-x 2 user1 group1 4096 Apr 17 11:23 testdir drwxrwxr-x 2 user1 group1 4096 Apr 17 11:24 TESTDIR

dir

```
Directory of Z:\
```
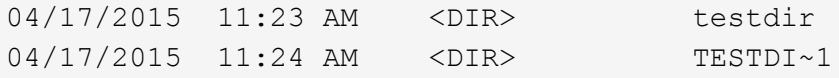

在向第二个目录创建共享时,必须在共享路径中使用 8.3 名称。在此示例中、第一个目录的共享路径为 /home/testdir 第二个目录的共享路径为 /home/TESTDI~1。

### <span id="page-4-1"></span>使用 **SMB** 共享属性

### 使用 **SMB** 共享属性概述

您可以自定义 SMB 共享的属性。

可用的共享属性如下:

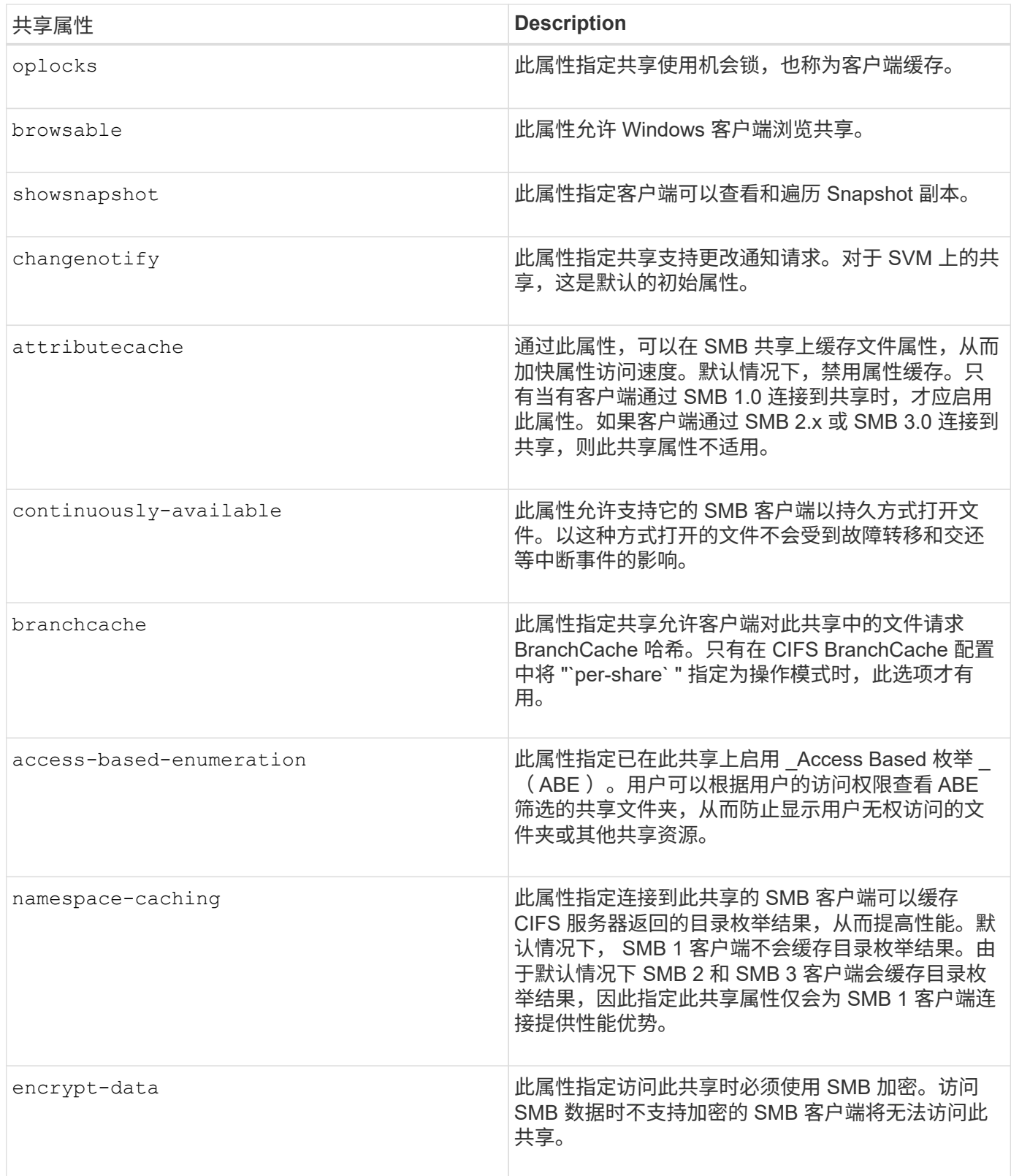

### 在现有 **SMB** 共享上添加或删除共享属性

您可以通过添加或删除共享属性来自定义现有 SMB 共享。如果您要更改共享配置以满足 环境中不断变化的要求,此功能将非常有用。

开始之前

要修改其属性的共享必须存在。

#### 关于此任务

添加共享属性的准则:

- 您可以使用逗号分隔列表添加一个或多个共享属性。
- 先前指定的任何共享属性仍有效。

新添加的属性将附加到现有共享属性列表中。

- 如果为已应用于共享的共享属性指定新值,则新指定的值将替换原始值。
- 您不能使用删除共享属性 vserver cifs share properties add 命令:

您可以使用 vserver cifs share properties remove 命令以删除共享属性。

删除共享属性的准则:

- 您可以使用逗号分隔列表删除一个或多个共享属性。
- 先前指定但未删除的任何共享属性仍有效。

#### 步骤

1. 输入相应的命令:

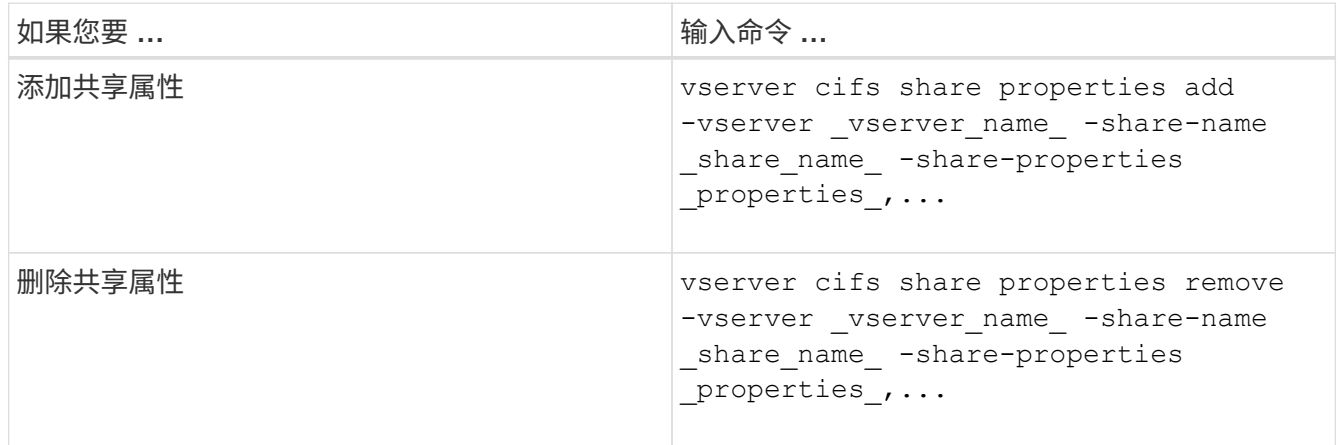

2. 验证共享属性设置: vserver cifs share show -vserver vserver name -share-name share\_name

示例

以下命令将添加 showsnapshot 将共享属性分配给SVM VS1上名为`shre1`的共享:

```
cluster1::> vserver cifs share properties add -vserver vs1 -share-name
share1 -share-properties showsnapshot
cluster1::> vserver cifs share show -vserver vs1
Vserver Share Path Properties Comment ACL
--------- ------ -------- ---------- -------- -----------
vs1 share1 /share1 oplocks - Everyone / Full
Control
                            browsable
                            changenotify
                            showsnapshot
```
以下命令将删除 browsable SVM VS1上名为`shre2`的共享中的共享属性:

```
cluster1::> vserver cifs share properties remove -vserver vs1 -share-name
share2 -share-properties browsable
cluster1::> vserver cifs share show -vserver vs1
Vserver Share Path Properties Comment ACL
--------- ------ -------- ---------- -------- -----------
vs1 share2 /share2 oplocks - Everyone / Full
Control
                            changenotify
```
相关信息 [用于管理](#page-10-0) [SMB](#page-10-0) [共享的命](#page-10-0)[令](#page-10-0)

### <span id="page-7-0"></span>使用强制组共享设置优化 **SMB** 用户访问

在从 ONTAP 命令行创建共享以存储具有 UNIX 有效安全性的数据时,您可以指定由该共 享中的 SMB 用户创建的所有文件属于同一个组,称为 *force-group*, 该组必须是 UNIX 组 数据库中的预定义组。使用强制组可以更轻松地确保属于不同组的 SMB 用户可以访问文 件。

只有当共享位于 UNIX 或混合 gtree 中时,指定强制组才有意义。无需为 NTFS 卷或 gtree 中的共享设置强制组 ,因为这些共享中的文件访问由 Windows 权限而不是 UNIX GID 决定。

如果为共享指定了强制组,则共享的以下内容将变为 true :

• 强制组中访问此共享的 SMB 用户将临时更改为强制组的 GID 。

通过此 GID , 他们可以访问此共享中无法通过其主 GID 或 UID 正常访问的文件。

• 无论文件所有者的主 GID 如何, SMB 用户创建的此共享中的所有文件都属于同一个强制组。

当 SMB 用户尝试访问 NFS 创建的文件时, SMB 用户的主 GID 将确定访问权限。

强制组不会影响 NFS 用户访问此共享中文件的方式。NFS 创建的文件从文件所有者获取 GID 。访问权限的确 定取决于尝试访问文件的 NFS 用户的 UID 和主 GID 。

使用强制组可以更轻松地确保属于不同组的 SMB 用户可以访问文件。例如,如果您要创建一个共享来存储公司 的网页并为工程和营销部门的用户授予写入访问权限,则可以创建一个共享并为名为 "`webgroup1` " 的强制组 授予写入访问权限。由于使用强制组, SMB 用户在此共享中创建的所有文件均归 "`webgroup1` " 组所有。此外 ,在访问共享时,系统会自动为用户分配 "`webgroup1` " 组的 GID 。因此,所有用户都可以写入此共享,而无 需管理工程和营销部门中用户的访问权限。

### 相关信息

[使用](#page-8-0) [force-group](#page-8-0) [共享设置创建](#page-8-0) [SMB](#page-8-0) [共享](#page-8-0)

# <span id="page-8-0"></span>使用 **force-group** 共享设置创建 **SMB** 共享

如果您希望 ONTAP 将访问具有 UNIX 文件安全性的卷或 qtree 上的数据的 SMB 用户视为 属于同一 UNIX 组,则可以使用强制组共享设置创建 SMB 共享。

步骤

1. 创建SMB共享: vserver cifs share create -vserver *vserver\_name* -share-name *share\_name* -path path -force-group-for-create *UNIX\_group\_name*

如果为UNC路径 (\\servername\sharename\filepath)包含超过256个字符(不包括初始"\\"), 则Windows属性框中的\*Security\*选项卡不可用。这是 Windows 客户端问题描述,而不是 ONTAP 问题描 述。要避免此问题描述,请勿使用超过 256 个字符的 UNC 路径创建共享。

如果要在创建共享后删除强制组、则可以随时修改共享并指定空字符串("")作为的值 -force-group-for -create 参数。如果通过修改共享来删除 force-group ,则此共享的所有现有连接仍将使用先前设置的 force-group 作为主 GID 。

#### 示例

以下命令将创建一个"`webpages`"共享、此共享可通过中的Web进行访问 /corp/companyinfo 将SMB用户创 建的所有文件分配给webgroup1组的目录:

vserver cifs share create -vserver vs1 -share-name webpages -path /corp/companyinfo -force-group-for-create webgroup1

相关信息

[使用](#page-7-0)[强](#page-7-0)[制](#page-7-0)[组](#page-7-0)[共享设置](#page-7-0)[优化](#page-7-0) [SMB](#page-7-0) [用户访问](#page-7-0)

# <span id="page-8-1"></span>使用 **MMC** 查看有关 **SMB** 共享的信息

您可以使用 Microsoft 管理控制台( MMC )查看 SVM 上的 SMB 共享信息并执行某些管 理任务。在查看共享之前,您需要将 MMC 连接到 SVM 。

关于此任务

您可以使用 MMC 对 SVM 中包含的共享执行以下任务:

- 查看共享
- 查看活动会话
- 查看打开的文件
- 枚举系统中的会话,文件和树连接列表
- 关闭系统中已打开的文件
- 关闭打开的会话
- 创建 / 管理共享

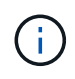

上述功能显示的视图是特定于节点的视图,而不是特定于集群的视图。因此,在使用 MMC 连接 到 SMB 服务器主机名 (即 cifs01.domain.local ) 时, 系统会根据 DNS 设置方式将您路由到集群 中的单个 LIF 。

适用于 ONTAP 的 MMC 不支持以下功能:

- 创建新的本地用户 / 组
- 管理 / 查看现有本地用户 / 组
- 查看事件或性能日志
- 存储
- 服务和应用程序

在不支持此操作的情况下、您可能会遇到这种情况 remote procedure call failed 错误。

["](https://kb.netapp.com/Advice_and_Troubleshooting/Data_Storage_Software/ONTAP_OS/FAQ%3A_Using_Windows_MMC_with_ONTAP)[常](https://kb.netapp.com/Advice_and_Troubleshooting/Data_Storage_Software/ONTAP_OS/FAQ%3A_Using_Windows_MMC_with_ONTAP)[见问](https://kb.netapp.com/Advice_and_Troubleshooting/Data_Storage_Software/ONTAP_OS/FAQ%3A_Using_Windows_MMC_with_ONTAP)[题](https://kb.netapp.com/Advice_and_Troubleshooting/Data_Storage_Software/ONTAP_OS/FAQ%3A_Using_Windows_MMC_with_ONTAP)[解](https://kb.netapp.com/Advice_and_Troubleshooting/Data_Storage_Software/ONTAP_OS/FAQ%3A_Using_Windows_MMC_with_ONTAP)[答](https://kb.netapp.com/Advice_and_Troubleshooting/Data_Storage_Software/ONTAP_OS/FAQ%3A_Using_Windows_MMC_with_ONTAP)[:在](https://kb.netapp.com/Advice_and_Troubleshooting/Data_Storage_Software/ONTAP_OS/FAQ%3A_Using_Windows_MMC_with_ONTAP) [ONTAP](https://kb.netapp.com/Advice_and_Troubleshooting/Data_Storage_Software/ONTAP_OS/FAQ%3A_Using_Windows_MMC_with_ONTAP) [中使用](https://kb.netapp.com/Advice_and_Troubleshooting/Data_Storage_Software/ONTAP_OS/FAQ%3A_Using_Windows_MMC_with_ONTAP) [Windows MMC"](https://kb.netapp.com/Advice_and_Troubleshooting/Data_Storage_Software/ONTAP_OS/FAQ%3A_Using_Windows_MMC_with_ONTAP)

#### 步骤

- 1. 要在任何 Windows 服务器上打开计算机管理 MMC ,请在 \* 控制面板 \* 中选择 \* 管理工具 \* > \* 计算机管理 \* 。
- 2. 选择 \* 操作 \* > \* 连接到另一台计算机 \* 。

此时将显示选择计算机对话框。

- 3. 键入存储系统的名称或单击 \* 浏览 \* 以查找存储系统。
- 4. 单击 \* 确定 \* 。

MMC 连接到 SVM 。

5. 在导航窗格中,单击 \* 共享文件夹 \* > \* 共享 \* 。

SVM 上的共享列表将显示在右侧显示窗格中。

- 6. 要显示共享的共享属性,请双击该共享以打开 \* 属性 \* 对话框。
- 7. 如果无法使用 MMC 连接到存储系统,则可以在存储系统上使用以下命令之一将用户添加到 BUILTIN\Administrators 组或 BUILTIN\Power Users 组:

cifs users-and-groups local-groups add-members -vserver <vserver name> -group-name BUILTIN\Administrators -member-names <domainuser>

cifs users-and-groups local-groups add-members -vserver <vserver name> -group-name "BUILTIN\Power Users" -member-names <domainuser>

## <span id="page-10-0"></span>用于管理 **SMB** 共享的命令

您可以使用 vserver cifs share 和 vserver cifs share properties 用于管 理SMB共享的命令。

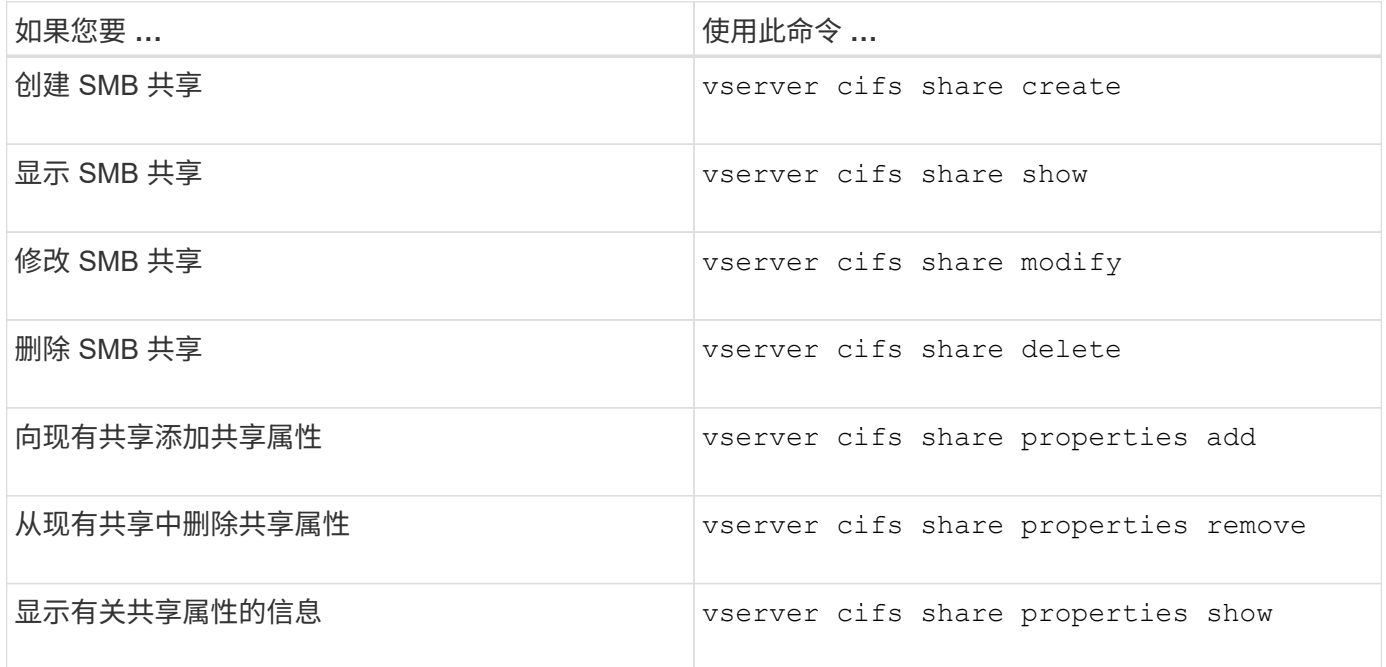

有关详细信息,请参见每个命令的手册页。

#### 版权信息

版权所有 © 2024 NetApp, Inc.。保留所有权利。中国印刷。未经版权所有者事先书面许可,本文档中受版权保 护的任何部分不得以任何形式或通过任何手段(图片、电子或机械方式,包括影印、录音、录像或存储在电子检 索系统中)进行复制。

从受版权保护的 NetApp 资料派生的软件受以下许可和免责声明的约束:

本软件由 NetApp 按"原样"提供,不含任何明示或暗示担保,包括但不限于适销性以及针对特定用途的适用性的 隐含担保,特此声明不承担任何责任。在任何情况下,对于因使用本软件而以任何方式造成的任何直接性、间接 性、偶然性、特殊性、惩罚性或后果性损失(包括但不限于购买替代商品或服务;使用、数据或利润方面的损失 ;或者业务中断),无论原因如何以及基于何种责任理论,无论出于合同、严格责任或侵权行为(包括疏忽或其 他行为),NetApp 均不承担责任,即使已被告知存在上述损失的可能性。

NetApp 保留在不另行通知的情况下随时对本文档所述的任何产品进行更改的权利。除非 NetApp 以书面形式明 确同意,否则 NetApp 不承担因使用本文档所述产品而产生的任何责任或义务。使用或购买本产品不表示获得 NetApp 的任何专利权、商标权或任何其他知识产权许可。

本手册中描述的产品可能受一项或多项美国专利、外国专利或正在申请的专利的保护。

有限权利说明:政府使用、复制或公开本文档受 DFARS 252.227-7013(2014 年 2 月)和 FAR 52.227-19 (2007 年 12 月)中"技术数据权利 — 非商用"条款第 (b)(3) 条规定的限制条件的约束。

本文档中所含数据与商业产品和/或商业服务(定义见 FAR 2.101)相关,属于 NetApp, Inc. 的专有信息。根据 本协议提供的所有 NetApp 技术数据和计算机软件具有商业性质,并完全由私人出资开发。 美国政府对这些数 据的使用权具有非排他性、全球性、受限且不可撤销的许可,该许可既不可转让,也不可再许可,但仅限在与交 付数据所依据的美国政府合同有关且受合同支持的情况下使用。除本文档规定的情形外,未经 NetApp, Inc. 事先 书面批准,不得使用、披露、复制、修改、操作或显示这些数据。美国政府对国防部的授权仅限于 DFARS 的第 252.227-7015(b)(2014 年 2 月)条款中明确的权利。

商标信息

NetApp、NetApp 标识和 <http://www.netapp.com/TM> 上所列的商标是 NetApp, Inc. 的商标。其他公司和产品名 称可能是其各自所有者的商标。